最近在网络上看到有很多新手投资者在找狗狗币购买教程视频,但是大多数人看 完之后还是云里雾里,想要重新学习某一个步骤还得费力地调整到那个播放时段, 远远没有文字教程来得直观。但是要让他们重新去找文字版的,不仅不好找,看起 来也是很复杂,今天就为大家总结一版,希望能够有所帮助。

狗狗币购买教程(以Bitget交易所为例)

1、创建Bitget账号

登陆Bitget交易所官方网站,点击注册或下载Bitget APP, 即可快速完成账号创建。

2、充值账户购买狗狗币

 您可以使用快捷入金或链上充值完成充值入金,快捷入金支持MasterCard,Visa 信用卡,如遇问题可联系客服。

3、购买狗狗币

 在Bitget官网首页点击交易,选择狗狗币即可,或在Bitget手机APP搜索栏输入" DOGE"进行搜索,点击进入对应的交易页面即可。

4、购买成功

 成功下单后,当您的订单处理完毕,您将在历史订单内看到已完成的购买订单。 至此,您的DOGE(狗狗币)就已经购买成功了!

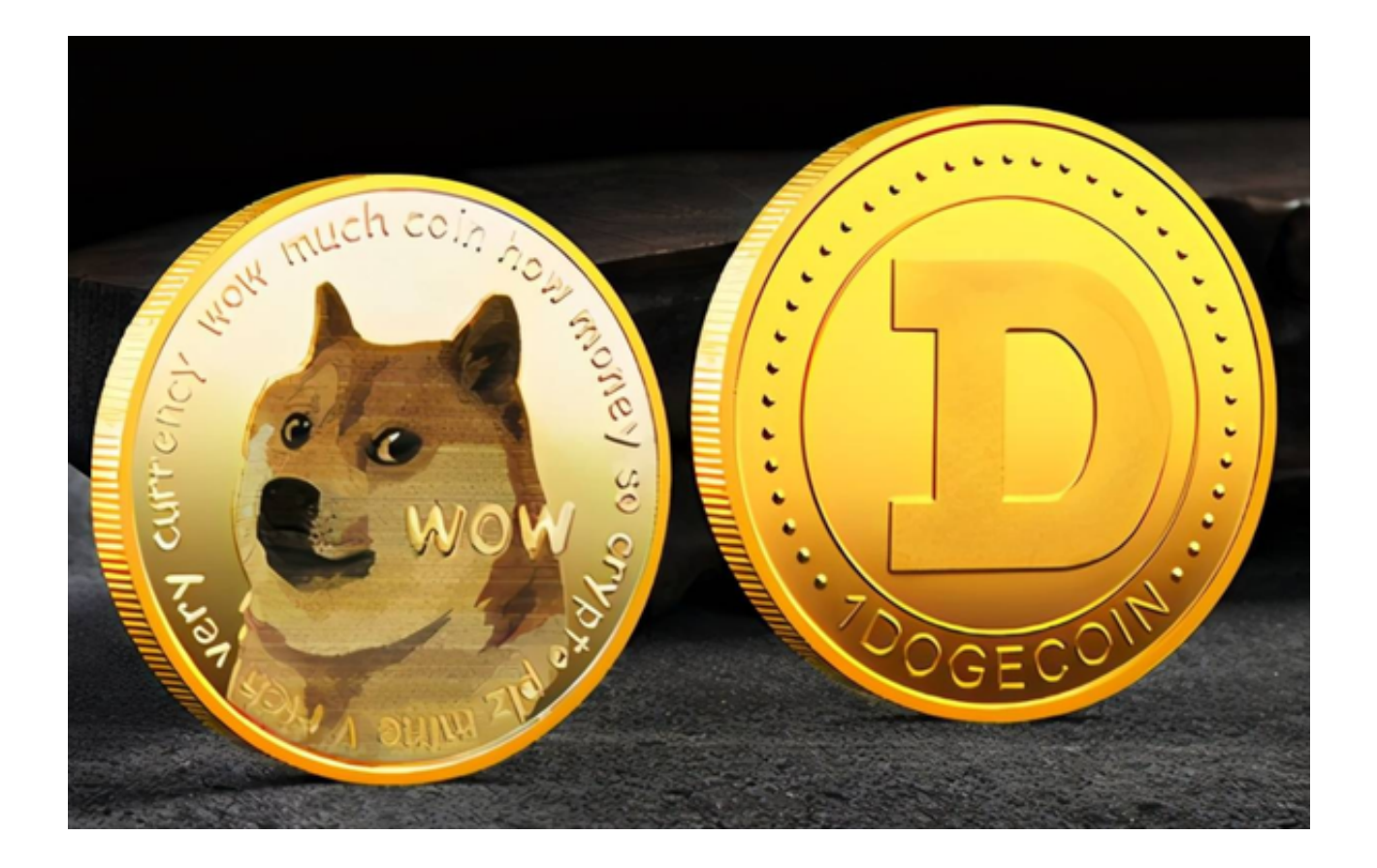

狗狗币的基础信息

 狗狗币基于莱特币(LTC)的一个名为Luckycoin的分叉。然而,该协议随后进行 - 333344433451345474334548454845388653886648<br>了重要的变更。我们一起了解一下它的运作原理吧!

1、区块链

 与比特币类似,狗狗币也使用区块链,其中通过工作量证明(Proof-of-Work) 增补区块(Blocks)。网络参与者会在设备中安装开源软件,并以完整节点(Full nodes)运作,这意味着每位参与者都在维护数据库的完整副本(其中包含所有交 易)。

 该系统采用去中心化模式,没有管理员进行控制。用户之间可以直接发送信息沟 通交流,依靠密码技术判断对方是否诚实可信。

2、挖矿和供应

 在比特币等使用工作量证明的区块链中,挖矿(Mining)的目标是获得新货币。 参与者必须向网络证明他们已经完成了"工作量",也可以将其视为解开复杂难题 的过程。

 在用户提供可由网络接受的有效输出前,这项难题需要通过散列算法(Hashing )解决。仅凭人力,自然无法计算出难题的答案,因此用户只能依靠电力和计算能

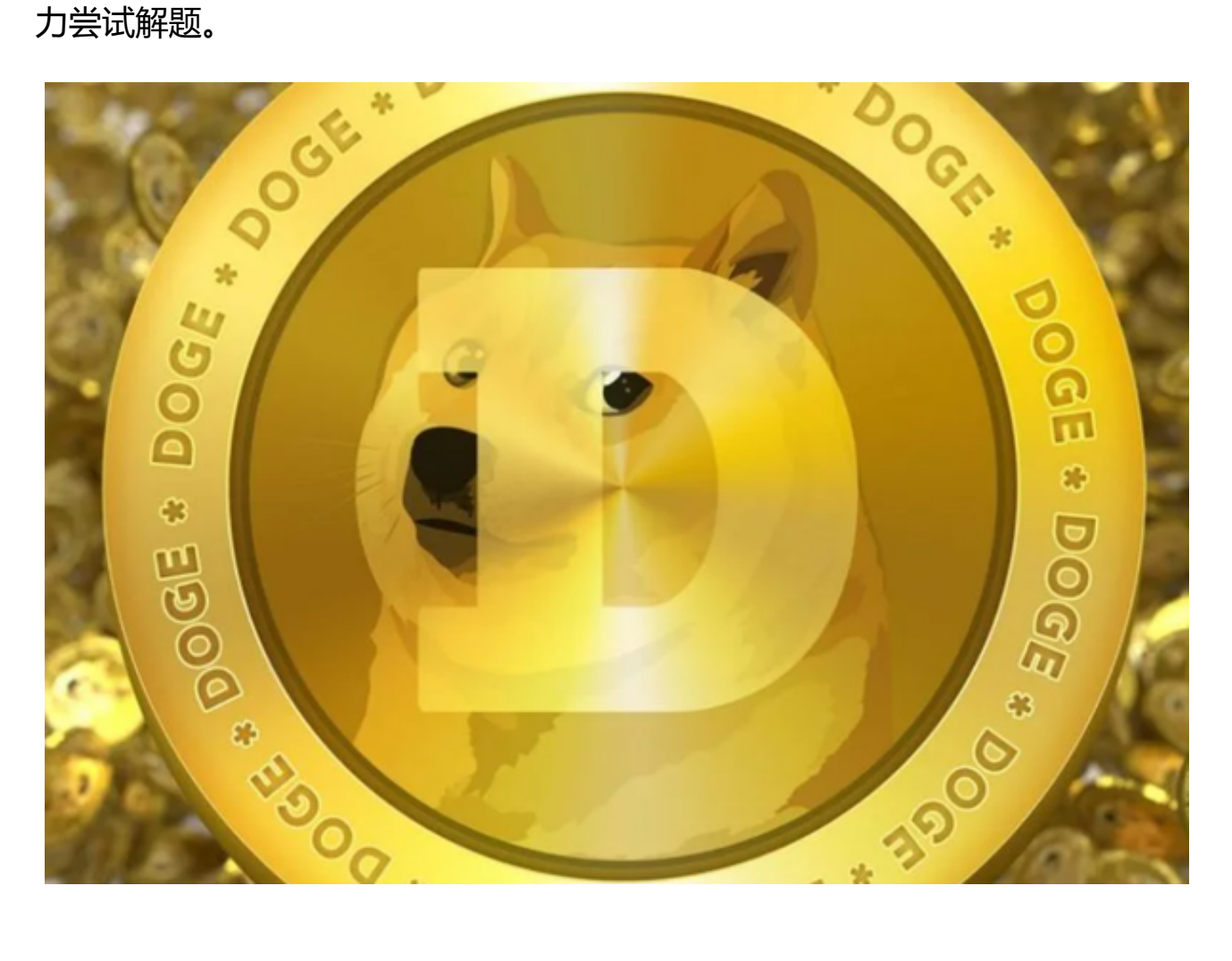

具体的操作步骤分享到这里就结束了,新手投资者看完这篇内容后,就不用再费 劲寻找狗狗币购买教程视频了!